## *BİLGİSAYARDA GÖRDÜKLERİM*

*Donanım: Bir bilgisayar sistemini oluşturan ve fiziksel olarak dokunulabilen araçların tümüne donanım denir.*

**İç Donanım Birimleri:** *Bir bilgisayarın içerisinde yer alan ve anakarta doğrudan ya da kabloyla bağlı olan donanım birimlerine iç donanım birimleri adı verilir.*

## **İç Donanım Birimleri:**

- 1- Güç Kaynağı
- 2- İşlemci
- 3- Anakart
- 4- Sabit Disk
- 5- Ram Bellek
- 6- Ses ve Ekran Kartı

**Dış Donanım Birimleri:** *Bilgisayara kablolu ya da kablosuz olarak dışarıdan bağlı olan giriş/çıkış ve depolama araçlarının tamamına dış donanım birimleri denir.*

## **Dış Donanım Birimleri:**

7- Ekran 8- Klavye 9- Fare 10- Yazıcı 11- Kulaklık 12-Mikrofon

**Güç Kaynağı:** *Bilgisayar gibi elektrikle çalışan araçlara güç sağlayan iç donanım parçasıdır.*

**İşlemci:** *Bilgisayara girilen programlama komutlarını yorumlamak ve uygulamak için gerekli olan temel iç donanım parçasıdır. Bilgisayarın beyni dediğimiz parçadır.*

**Sabit Disk:** *Bilgisayarda, verilerin kalıcı olarak depolanmasını ve istenildiğinde silinebilmesini sağlayan iç donanım parçasıdır.*

**Ram Bellek:** *Kullanıcının bilgisayar üzerinde çalışması sırasında yaptığı işlemlere ait verilerin geçici olarak tutulduğu iç donanım parçasıdır. Bilgisayar kapatıldığında ram içerisindeki tüm veriler silinmektedir.*

**Anakart:** *Bilgisayarın tüm donanım birimleri arasında iletişimi sağlayan temel donanım parçasıdır.*

**İşletim Sistemi Yazılımları:** *Bilgisayara ait tüm donanım ve yazılım kaynaklarını kullanarak bilgisayarın yönetimini sağlayan bilgisayar ve kullanıcı arasındaki arayüz yazılımlarıdır.*

## **Klavye**

Klavye, üzerinde harf, rakam, özel karakterler ve özel fonksiyon tuşlarının bulunduğu bir bilgisayar giriş birimidir. Bilgisayar temelde klavye aracılığıyla yönlendirilir ve kumanda edilir. Klavyenin tuşlarına basıldığında, basılan tuşun kodu bilgisayarın işlemcisi tarafından değerlendirilmek üzere belleğe aktarılır ve yankısı ya da neticesi ekrana gelir. Klavyeler üzerindeki harf tuşlarının diziliş şekline göre F veya Q tipi olurlar.

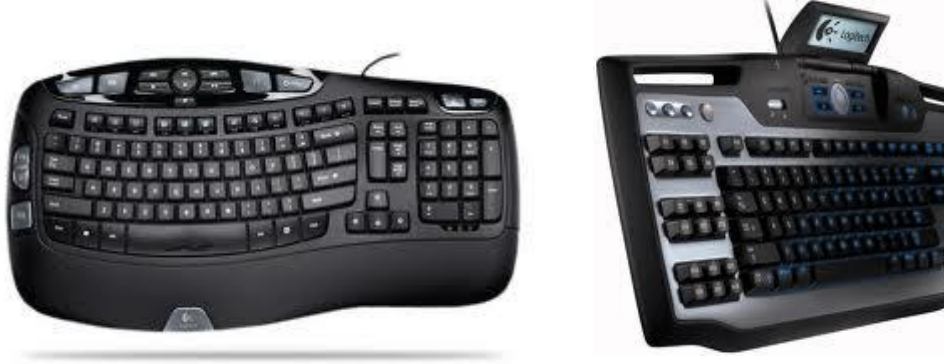

**Enter tuşu:** Bilgisayara

bir işi yapmasını söylemek, bir komutu çalıştırmak için kullanılır. Kelime işlemcilerde ise yeni bir satıra geçmeyi sağlar.

**Fonksiyon tuşları:** Bu tuşlar belirli bir işlemi çabucak yapmak için kullanılır. Örneğin F1 tuşu çoğu programda yardım bilgilerini ekrana getirir.

**Tab tuşu:** Kelime işlem programlarına paragraf girintisi için, Windows'ta iletişim kutusu pencerelerinde ise düğmeler arası geçişte kullanılır.

**Caps Lock tuşu:** Bu tuşa bir kez basınca (klavyenin sağ üst köşesinde ilgili ışık yanar ve) klavyeden hep büyük harf girebilirsiniz. Bir kez daha basarsanız, yine küçük harf moduna geçilir.

**Shift tuşu:** Bu tuşa bir harf tuşu ile birlikte basıldığında, o harfi büyük yazmakta veya bir rakam tuşu ile birlikte basıldığında ise o rakam tuşunun üst kısmında belirtilen özel karakteri yazmaktadır.

**Ctrl ve Alt Tuşları:** Başka tuşlarla birlikte aynı anda bastığınızda, belirli işlemleri yapmaya yarar. Örneğin bazı programlarda Ctrl+S dosyayı kaydeder, Ctrl+C seçili olanı kopyalar.

**Windows tuşu:** Bu tuş Windows işletim sistemlerinde "Başlat" menüsünü açar. Ayrıca başka tuşlarla birlikte kısa yol tuşu olarak kullanılır. Genellikle klavyenin sol alt köşesinde Ctrl ile Alt tuşları arasındadır.

**Back Space (Geriye Silme) tuşu**: Klavyede rakamların bulunduğu sırada en sağda olan bu tuş, ışıklı göstergenin(imlecin) solunda bulunan karakteri silmek için kullanılır. İmlecin solundaki karakter silindiği için sağında bulunan bütün karakterler bir karakter genişliği kadar sola kayarlar.

**Del (Delete) tuşu:** Del tuşu ise imlecin sağındaki karakteri siler.

**İns (İnsert) tuşu:** İnsert tuşu açık/kapalı mantığıyla çalışır. İnsert açıkken yazılan karakterler sağdaki karakteri ileri doğru iterek araya yerleşir. İnsert kapalı iken ise yazdığımız karakterler daha önceki karakterlerin üstüne yazılır.

**Home tuşu:** Bu tuş satırın başına gitmemizi sağlar.

**End tuşu:** Bu tuş satırın sonuna gitmemizi sağlar.

**Page Up tuşu:** Bu tuş bir sayfa (bir ekran görüntüsü kadar) yukarı çıkmamızı sağlar.

**Page Down tuşu:** Bu tuş bir sayfa (bir ekran görüntüsü kadar) aşağı inmemizi sağlar.

**Print Screen tuşu:** Bu tuşa bastığınızda ekranın resmi çekilir. Ancak ekranın resmi yazıcı yerine, geçici bilgi saklama ortamına aktarılır. Daha sonra geçici hafızada saklanan resmi Paint gibi bir boyama programına aktarıp istediğiniz gibi kullanabilirsiniz.

**Nümerik klavye:** Num Lock ışığına bağlı olarak, buradan rakamları girebilir veya imleci kontrol edebilirsiniz. Num Lock ışığını "Num Lock" tuşu yakar veya söndürür.